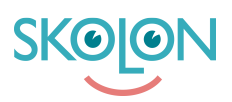

[Kunskapsbas](https://support.skolon.com/sv/kb) > [Vanliga frågor](https://support.skolon.com/sv/kb/vanliga-fr-gor) > [Hur gör jag en beställning?](https://support.skolon.com/sv/kb/articles/hur-g-r-jag-en-best-llning)

## Hur gör jag en beställning? Ulf Kronsell - 2023-07-05 - [Vanliga frågor](https://support.skolon.com/sv/kb/vanliga-fr-gor)

För att kunna beställa licenser från Skolons bibliotek måste du vara Skolonadministratör.

Du hittar fler artiklar om hur du gör beställningar från Skolons bibliotek under kategorin ["Inköp via Skolon",](https://support.skolon.com/sv/kb/ink-p-via-skolon-2) eller på artikeln ["Genomför ett köp"](https://support.skolon.com/sv/kb/articles/genomf-r-ett-k-p-3)

Om du önskar göra en beställning via Skolon men inte själv är Skolonadministratör kontakta din skolas administratör. Om du inte vet vem som är Skolonadministratör på din skola går det förstås bra att kontakta oss via [följande formulär.](https://support.skolon.com/sv/new-ticket)